## **Install the Module**

- 1. Extract the module archive which you downloaded from the client area.
- 2. Upload the module to your WHMCS installation.
- 3. Go to the WHMCS Admin backend, click on **Setup Addon Modules** and activate the module.
- 4. Click on **Configure** and enter your license key.
- 5. At **Access Control** select 'Full Administrator'.

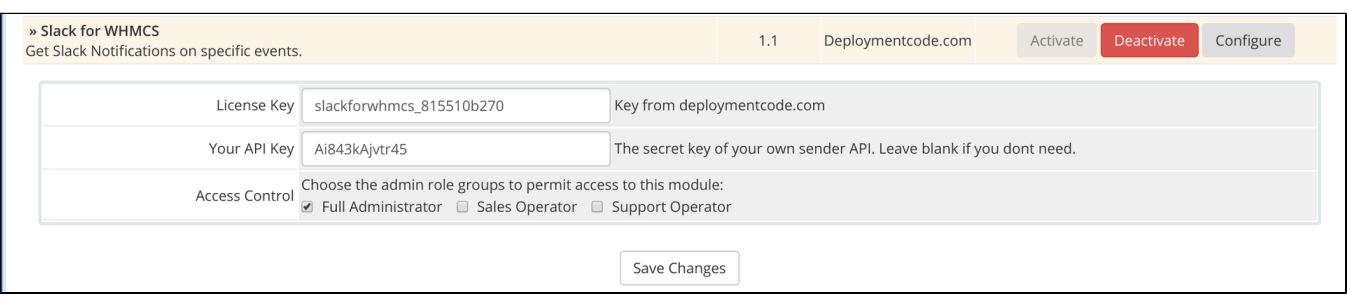